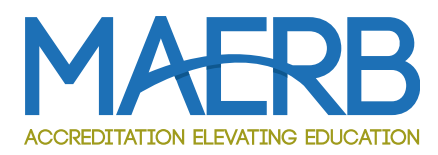

# Instructions for Program Directors and Site Surveyors

When you receive the formal notification of your site visit, you will receive a link to a SharePoint Site to access the SharePoint site that was designed for you to share documents with your surveyors. Please test the MAERB SharePoint site and sign in immediately. If you have any problems, please contact Sarah Marino [\(smarino@maerb.org\)](mailto:smarino@maerb.org) for help.

Below you will find instructions for how to use the SharePoint site for your visit, how to enter the SharePoint site, how to upload documents, and how to create alerts for yourself.

# Use of the SharePoint Site

The goal of using a protected SharePoint site is to develop a safe space for Program Directors to share the program materials. SharePoint is password-protected and only people who are formally given access to the SharePoint site will be able to access it. The MAERB staff will have access to all the sites, but Program Directors can be assured that only their Site Surveyors will be able to access the material. In addition, there will be a site developed just for the Site Surveyors so that they can do their work. In using SharePoint, it protects the confidentiality of the data as nothing is downloaded on individual computers.

## Program Directors

You will receive access to a SharePoint Site that is titled with the name of your organization, and you will be able to add documents to that site. MAERB will be sending you an email with a link for you to access that site approximately two months before your visit, and you should access it immediately. On that site, you will find important materials to prepare for the site visit, including the contact information for your Site Surveyors.

MAERB is requiring that Program Directors of Continuing Accreditation Programs submit the ARF raw data to the SharePoint Site in the documents area one week prior to the site visit. Initial Accreditation Programs do not have any ARF raw data, so they do not need to submit that information. In addition, if the Site Surveyors ask you for additional information prior to the site visit, you must provide that additional information on the SharePoint site rather than through email. Finally, if you choose to do so, you may upload to the SharePoint site the electronic resources that you need to supply as of the date of the site visit.

#### Site Surveyors

You will receive access to a SharePoint Site that is titled with the name of the organization that you are visiting. You will have access to the main page where the Program Director will submit the ARF Material. As you know, you should not be reviewing the ARF material, as the MAERB office will be doing that for you. If you do need to request additional information from the Program Director prior to the site visit, you must ask the Program Director to submit the material on that page to avoid the confusion of email back and forth. In addition, at the top of the page, you will see a link titled "Site Surveyors," and you will be able to access a subsite. The subsite will contain the program's Self-Study Report and your OSSR materials. The Program Director will not be able to access that subsite, so it is a place where you can privately do your work with your team member.

Page **1** of **5 June 2022**

# Entering into SharePoint Site

Both Program Directors and Site Surveyors will be able to access the SharePoint site by clicking on the link that is included in either an email (Site Surveyors) or your "Memo Read First" (Program Directors) document.

Prior to getting to the SharePoint site, you may be asked to sign into SharePoint Online:

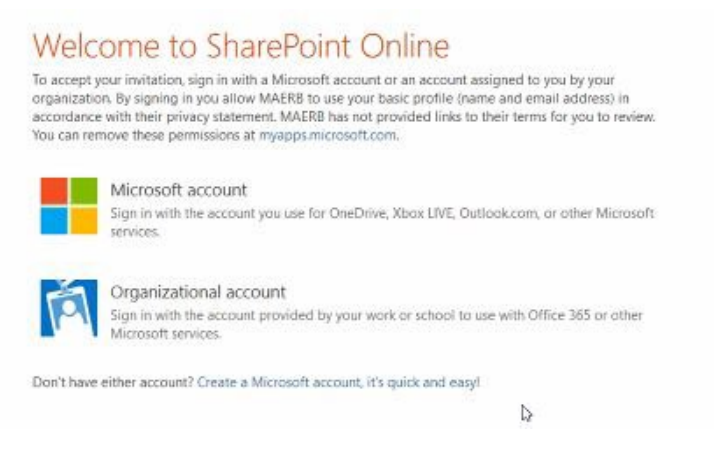

We have used your work address to invite you to the SharePoint site, so the assumption is that you would then click on your organizational account and sign in. Once you sign in, you will have access to the site where you will find the documents.

If your organization does not use Office 365, you will need to create a Microsoft Account. It is as easy as filling out your name and creating a password. You will then get a message to verify your information and, once you do that, you will be able to access the SharePoint site.

#### SharePoint Site and Documents

When you enter into the SharePoint site, you should either create a bookmark or a favorite in your browser so that you can easily access the SharePoint site again.

On the site, you will see a large area, labeled Documents:

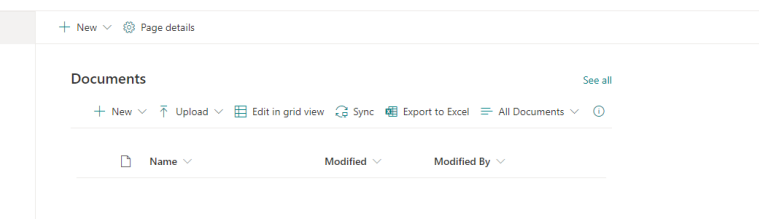

Program Directors will then be able to upload any documents that the Site Surveyors may request prior to the visit. Also, Program Directors of Continuing Accreditation programs will be uploading all the ARF materials to this site for the MAERB staff to access one week prior to the site visit. In addition, Program Directors can also upload all the materials requested for the electronic resource room to this site.

Program Directors should upload each folder individually. If you want to use the SharePoint site for your electronic resource room, you will have four folders titled accordingly:

- ARF (NOT FOR INITIAL ACCREDITATION PROGRAMS)
- CrseRec
- SupDoc
- UpdtdMat

If you are planning to use your institutional platform for the Course Records, Supplementary Documents, and Updated Materials, you will only include the ARF material on the SharePoint. It will probably be easier for you move the folders to your desktop for the transfer.

To upload the folders, you can just drag and drop, but if you have too much material or use a browser other than Chrome, that might not be as effective as using the "Upload" function. To use the "Upload" function, you would click on Upload, and it will then ask you if you want to upload a File or Folder.

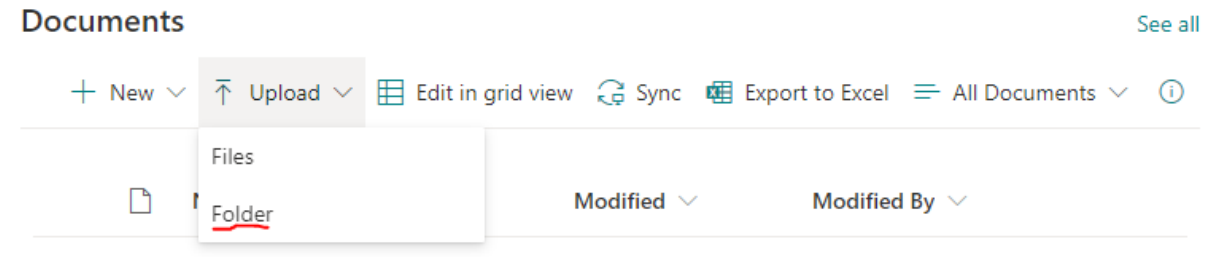

You should click on Folder and then browse on your desktop for the appropriate folder. You will a question reaffirming the Upload, and you can click on Upload again.

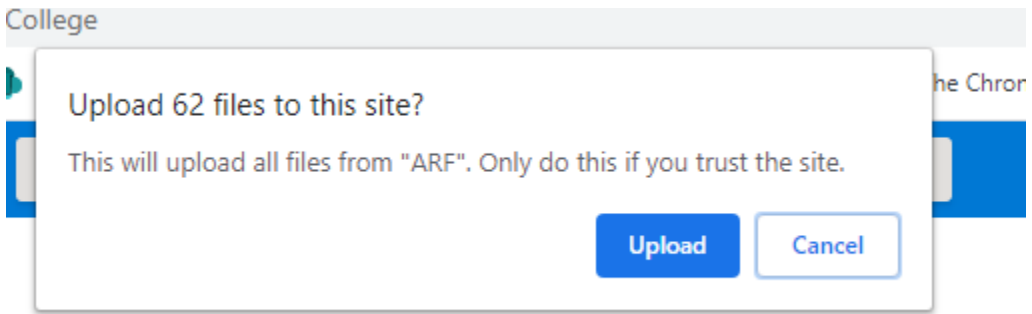

Then, depending upon the size of the folder and the number of documents, you will see the system uploading it. There is sometimes a need for patience, as browsers do not like to rush.

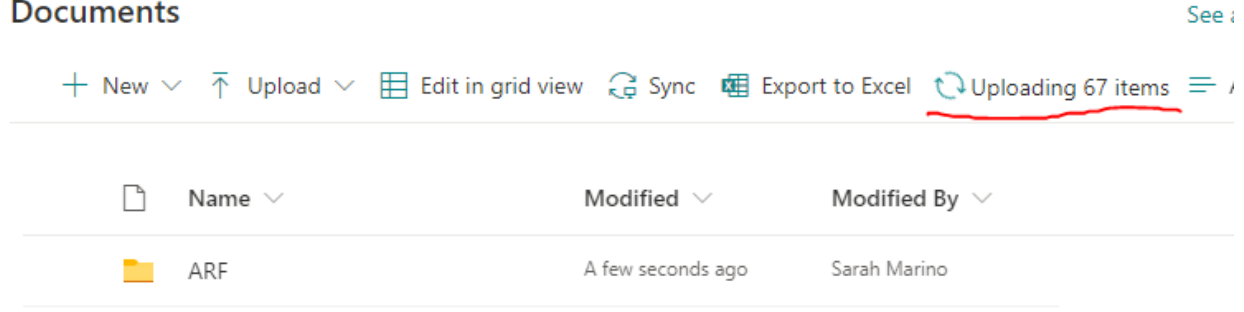

If Program Directors also want to use the SharePoint site for their Electronic Resource Room, they will then repeat the process for all the folders. When the process is completed, the tab can be closed. The MAERB staff will access the ARF materials one week prior to the Site Visit. It is possible that Site Surveyors will ask Program Directors for additional material prior to or during the site visit. In that situation, Program Directors should use the Sharepoint site to post the additional material so that you can avoid email and circulating documents. Program Directors and Surveyors will consider the timing for any additional materials requested prior to the site visit.

If Program Directors want to use it to provide the electronic resources, outlined in the handout "ARF Raw Data Submission and On-Site Electronic Documents" required for the site visit, those materials are due when the site visit starts. If alerts are created (see section below), Site Surveyors and Program Directors will be automatically informed about any updates.

In addition to folders, you can easily upload individual documents, dropping and dragging them appropriately. The Surveyors will be automatically notified when that is completed through a process of creating alerts.

## Creating alerts

Program Directors and Site Surveyors can create alerts so that you know when new documents have been added to the site, which can be a very helpful service. To do so, you will need to click on the "See all" that is on the upper right of the document pane.

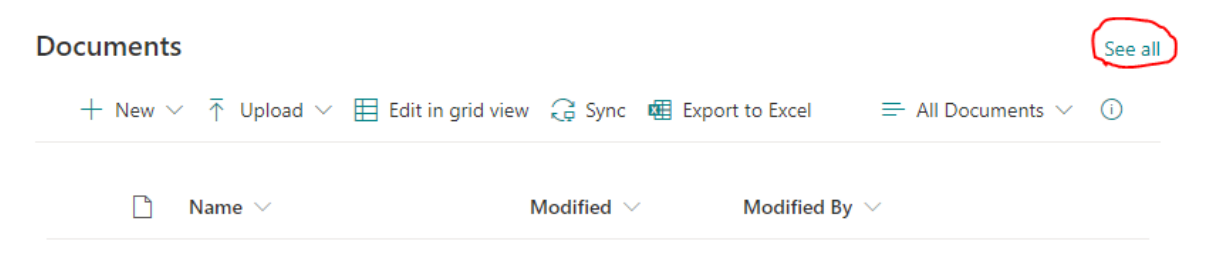

After you do so, you will see an expanded list of items and then an ellipses (series of three periods).

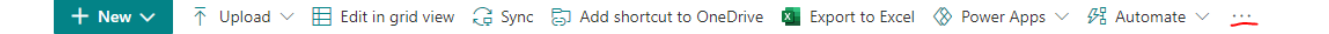

You will click on the ellipses, and you will get a dropdown menu, and you will need to click on "Alert me." You will then check to make sure that the settings match those below and click on OK. It is very important that you click on "Daily Summary" when asked when to send alerts. Otherwise, you will receive a lot of emails.

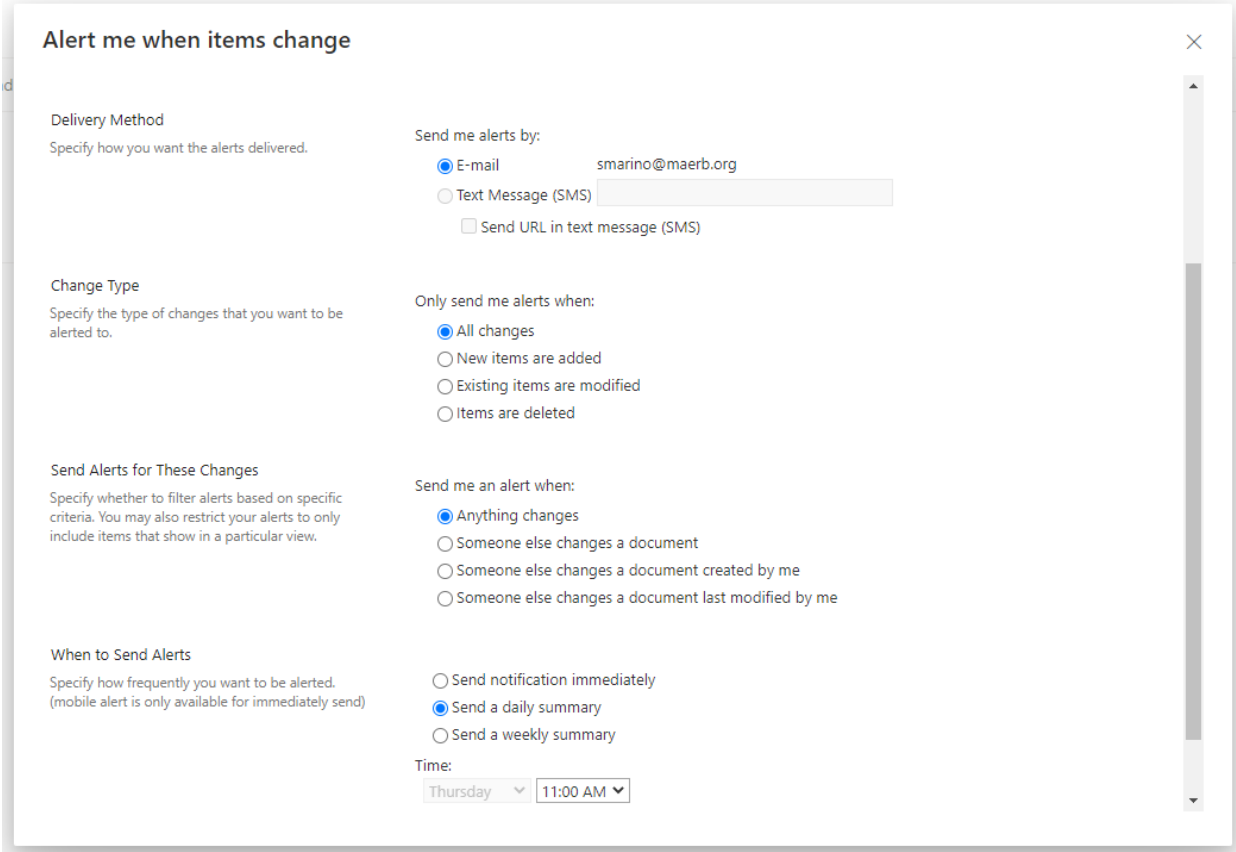

You will then receive confirmation that you set up an alert. After doing so, you will be alerted anytime somebody uploads a document or a folder to the site.

## **Comments**

There is a comment function built into the SharePoint site for easy communication. To use the comment function, you need to type "@" and then the person's email, and a box should pop up for you to confirm. The Team Coordinator can write messages on the main Program page to the Program Director for any additional information, and the Team Members can communicate with each other on the Site Surveyor page.

The Comment section is not designed for long discursive emails, but it is great for brief requests. When communicating with the MAERB staff, please rely on emails.

Page **5** of **5 June 2022**